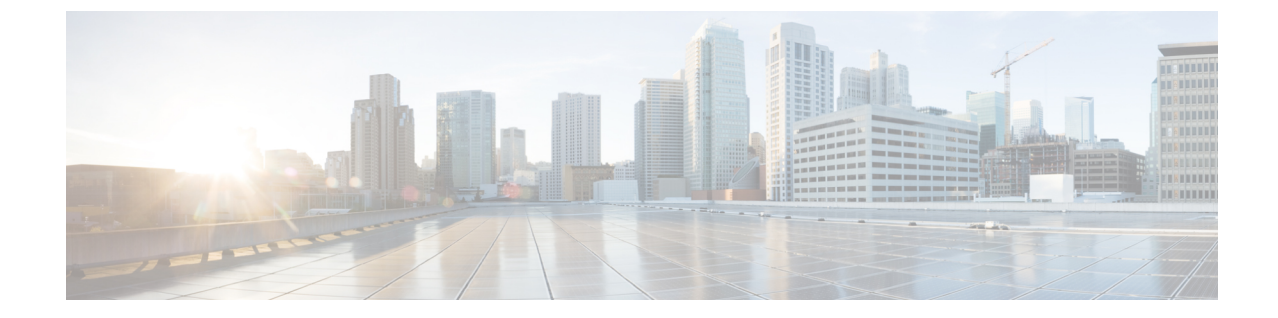

## プレフィックス使用率

• プレフィックス使用率 (1 ページ)

## プレフィックス使用率

このアラームは、プレフィックスのキャパシティをモニターするもので、モニター対象イン ターフェイスのプレフィックスの1つが合計キャパシティのうち最大となるパーセンテージを 超えた場合にトリガーされます。このアラームを設定するには、次の手順を実行します。

- ステップ1 メインウィンドウで、<sup>電</sup> > [設定 (Configure) ] > [ポリシー (Policies) ] の順にクリックします。
- ステップ **2** [ポリシーを追加(Add Policy)] をクリックします。
- ステップ **3** [名前(Name)] フィールドでポリシー名を入力します。
- ステップ4 [トリガー (Triggers) ] で、「ルールの追加 (Add Rules) ] をクリックします。
- ステップ **5** [プレフィックス使用率(Prefix Utilization)] をクリックします。
- ステップ **6** [Next] をクリックします。
- ステップ7 デフォルトでは、ルールが有効になっています。ルールをまだ使用しない場合は、スイッチを[無効 (DISABLED)] に切り替えます。
- ステップ **8** このアラームをトリガーする使用率の範囲を示すには、スライダを使用します。使用率が赤色とALARM テキストで示される範囲内にある場合、Crosswork Cloud から通知が届きます。
- ステップ **9** [重大度(Severity)]ドロップダウンリストで、このアラームに定義する重大度を選択します。
- ステップ **10** その他の必要なインターフェイスおよびエンドポイント通知の設定を行い、[保存(Save)] をクリック します。

 $\overline{\phantom{a}}$ 

I

翻訳について

このドキュメントは、米国シスコ発行ドキュメントの参考和訳です。リンク情報につきましては 、日本語版掲載時点で、英語版にアップデートがあり、リンク先のページが移動/変更されている 場合がありますことをご了承ください。あくまでも参考和訳となりますので、正式な内容につい ては米国サイトのドキュメントを参照ください。